## Set Synaptic as quote provider

Last Modified on 04/04/2023 12:55 pm BST

To set Synaptic as the default quote provider in CIExpert, **select** the assessment you wish to work on

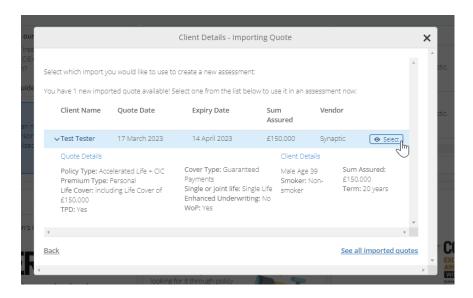

## Click on the **Synaptic** button

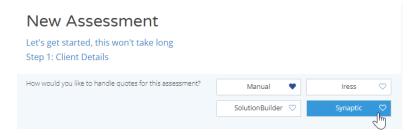

## Click Set as Favourite

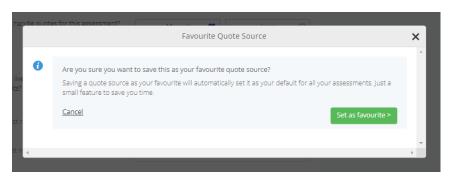

Synaptic will now be set as the default quote provider indicated by the heart icon ♥

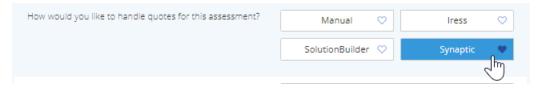

## CIExpert discounted rate

For existing Synaptic users new to CIExpert, a discount is available when signing up to the service via the CIExpert/Synaptic page. Click on Try it for free in CIExpert to access a free trial.

Link to next article Link to CIExpert